# SIAFI Sistema Integrado de<br>do Governo Federal

# **Manual do Usuário**

**Detalhar Tipo de Documento Hábil - Aba Dados Básicos**

Data e hora de geração: 23/12/2024 12:51

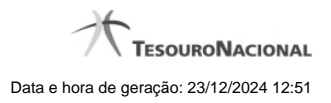

**1 - Detalhar Tipo de Documento Hábil - Aba Dados Básicos 3**

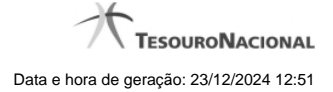

# **1 - Detalhar Tipo de Documento Hábil - Aba Dados Básicos**

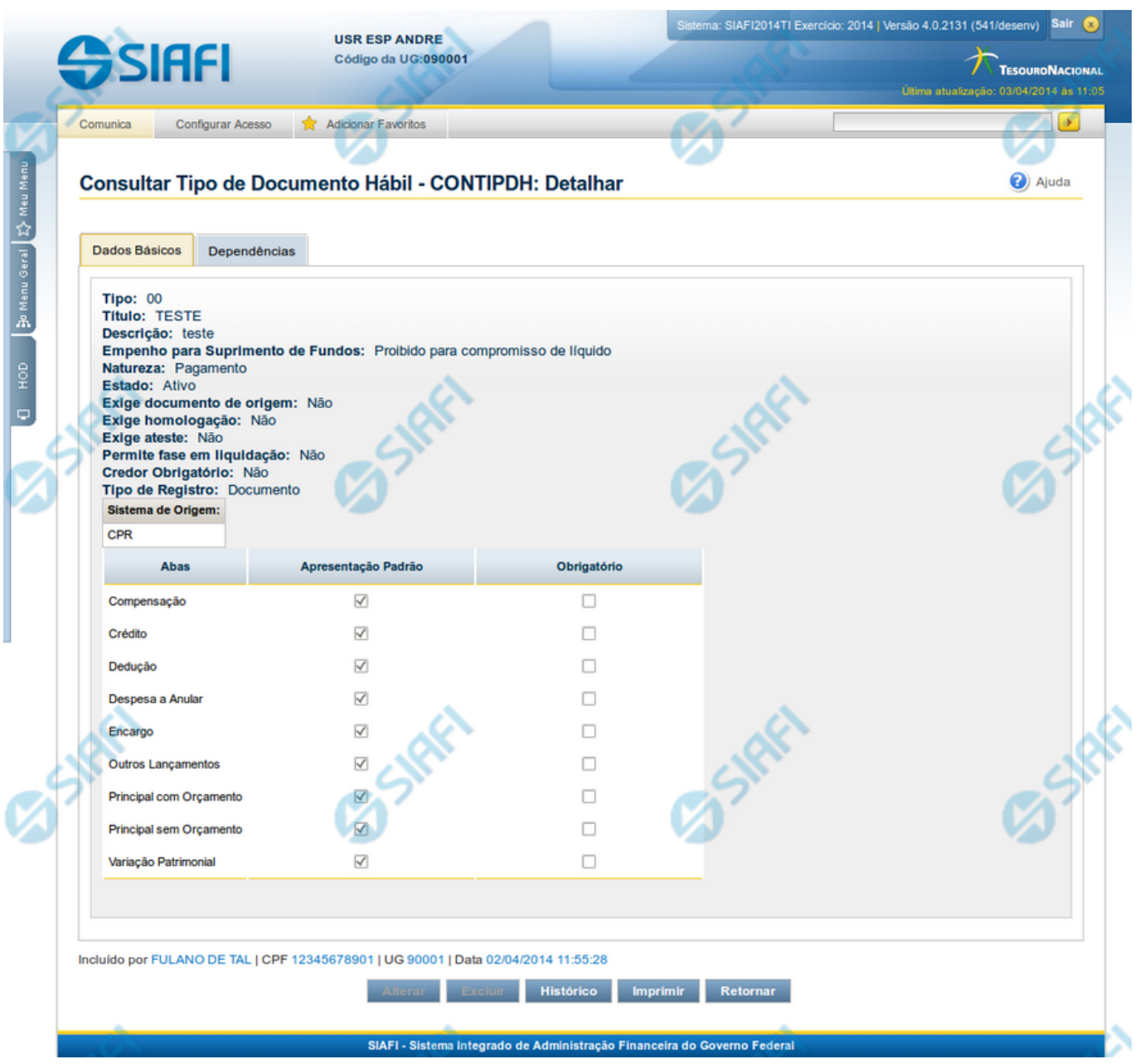

# **Detalhar Tipo de Documento Hábil - Aba Dados Básicos**

Nesse formulário, você visualiza em detalhe um registro da tabela "Tipo de Documento Hábil". Esse formulário possui duas abas: "Dados Básicos" e "Dependências".

Nesse momento você está na aba "Dados Básicos" e tem as seguintes opções:

- 1. Mudar para a aba "Dependências", para visualizar seus dados;
- 2. Visualizar o histórico das operações efetuadas sobre o registro.

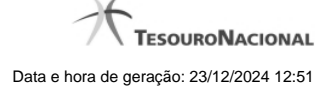

- 3. Solicitar a formatação de um arquivo para impressão desse registro;
- 4. Retornar à consulta.

Adicionalmente, se você for um usuário responsável pela manutenção da tabela, estarão disponíveis as seguintes opções:

- 4. Entrar no modo de edição para alterar o conteúdo do registro;
- 5. Excluir o registro;
- 6. Reincluir o registro, caso ele esteja excluído;

#### **Campos**

**Tipo** - Código do Tipo de Documento Hábil.

**Título** - Título do Tipo de Documento Hábil.

**Descrição** - Descrição do Tipo de Documento Hábil.

**Empenho para Suprimento de Fundos** - Condição de uso de empenho para suprimento de fundos, para esse Tipo de Documento Hábil. Pode ser uma destas: "Obrigatório para compromisso de líquido", "Proibido para compromisso de líquido". Esse campo é apresentado somente quando a Apresentação Padrão contiver o valor "Principal com Orçamento".

**Natureza** - Natureza da operação, determinada por esse Tipo de Documento Hábil. Pode ser uma destas: "Pagamento", "Recebimento".

**Estado** - Estado em que se encontra esse Tipo de Documento Hábil. Pode ser um destes: "Ativo", "Inativo".

Exige documento de origem - Campo do tipo "Sim"/"Não": "Sim", caso esse Tipo de Documento Hábil exija que o Documento Hábil contenha a identificação do documento a partir do qual ele foi gerado. "Não", caso contrário .

Exige homologação - Campo do tipo "Sim"/"Não": "Sim", caso esse Tipo de Documento Hábil exija que a homologação do Documento Hábil seja feita antes da realização dos seus compromissos. "Não", caso contrário .

**Exige ateste** - Campo do tipo "Sim"/"Não": "Sim", caso esse Tipo de Documento Hábil exija que o Documento Hábil contenha a data de ateste para poder ser pago. "Não", caso contrário.

**Permite fase em Liquidação** - Campo do tipo "Sim"/"Não": "Sim", caso esse Tipo de Documento Hábil permita que os itens do Documento Hábil tenham controle da fase "em Liquidação". "Não", caso contrário.

**Credor Obrigatório** - Campo do tipo "Sim"/"Não": "Sim", caso esse Tipo de Documento Hábil exija que o Documento Hábil contenha a identificação do credor . "Não", caso contrário .

**Tipo de Registro** - Forma como é feita a contabilização do Documento Hábil desse tipo, se por tela ou pelo documento inteiro. Pode ser uma destas: "Tela", "Documento".

**Sistema de Origem** - Sistemas que geram Documentos Hábeis desse tipo.

**Abas / Apresentação Padrão / Obrigatório** - Tabela com informações sobre as abas que fazem parte desse Tipo de Documento Hábil. A tabela é composta pelas colunas "Abas", "Apresentação Padrão" e "Obrigatório", descritas a seguir.

**Abas** - Nome das abas do Documento Hábil.

**Apresentação Padrão** - Campo do tipo "Sim"/"Não": "Sim" caso essa aba esteja associada a esse Tipo de Documento Hábil. "Não", caso contrário.

**Obrigatório** - Campo do tipo "Sim"/"Não": "Sim" caso essa aba deva ser preenchida antes do registro de um Documento Hábil desse tipo. "Não", caso contrário. Esse campo é preenchido somente quanto o Tipo de Registro for "Documento".

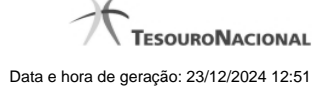

## **Botões**

**Imprimir** - Clique nesse botão para solicitar a geração de um arquivo do tipo PDF, formatado para impressão do registro.

**Retornar** - Clique nesse botão para retornar à consulta.

### **Botões Especiais**

Os botões especiais são apresentados somente aos usuários responsáveis pela manutenção da tabela.

**Alterar** - Clique nesse botão para alterar o conteúdo desse registro.

**Excluir** - Clique nesse botão para excluir esse registro.

**Reincluir** - Se esse registro estiver excluído, em vez dos botões "Alterar" e "Excluir" descritos acima, é apresentado o botão "Reincluir". Clique nesse botão para reverter a exclusão.

**Histórico** - Clique nesse botão para visualizar o histórico das operações efetuadas sobre esse registro.

# **Próximas Telas**

[Alterar Tipo de Documento Hábil](http://manualsiafi.tesouro.gov.br/dados-de-apoio/tipo-de-documento-habil/consultar-tipo-de-documento-habil/detalhar-tipo-de-documento-habil-aba-dados-basicos/alterar-tipo-de-documento-habil) [Avaliar Impacto de Exclusão de Tipo de Documento Hábil](http://manualsiafi.tesouro.gov.br/dados-de-apoio/tipo-de-documento-habil/consultar-tipo-de-documento-habil/detalhar-tipo-de-documento-habil-aba-dados-basicos/avaliar-impacto-de-exclusao-de-tipo-de-documento-habil) [Reincluir Tipo de Documento Hábil](http://manualsiafi.tesouro.gov.br/dados-de-apoio/tipo-de-documento-habil/consultar-tipo-de-documento-habil/detalhar-tipo-de-documento-habil-aba-dados-basicos/reincluir-tipo-de-documento-habil) [Histórico de Tipo de Documento Hábil](http://manualsiafi.tesouro.gov.br/dados-de-apoio/tipo-de-documento-habil/consultar-tipo-de-documento-habil/detalhar-tipo-de-documento-habil-aba-dados-basicos/historico-de-tipo-de-documento-habil-1) [Justificar Exclusão](http://manualsiafi.tesouro.gov.br/dados-de-apoio/tipo-de-documento-habil/consultar-tipo-de-documento-habil/detalhar-tipo-de-documento-habil-aba-dados-basicos/justificar-exclusao)